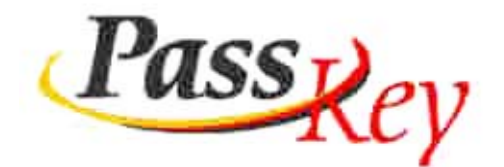

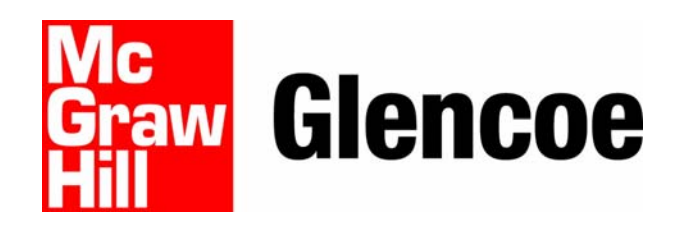

## **A Prescriptive Learning System**

PassKey is a modular diagnostic and prescriptive software program for self-paced instruction in math, reading, writing, science, and social studies.

### **PassKey is ideal for:**

- Course Completion
- Credit Recovery
- **Remediation**
- **Intervention**
- **Gifted**
- Grades  $1.5 12 +$
- Test Preparation
- Independent Study
- Core Curriculum
- College Preparation/AP
- Outreach

#### **Teaching Courses in:**

- English I, II, III, IV
- pre‐Algebra, Algebra I & II, Geometry, Trigonometry
- Biology, Chemistry, Earth Science, Physics
- Culture, Economics, Geography, History

For more information, Roger Pogue EduServ, Inc 800 866‐8053 rpogue‐eduserv@cox.net

## Internet PassKey License Fees

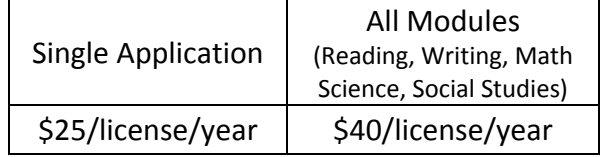

See PassKey at *[www.passkeylearning.com](http://www.passkeylearning.com/)*

# **PassKey holds the key to improved test scores!**

**Roger Pogue ● EduServ, Inc ● rpogue-eduserv@cox.net ● 800 866-8053**

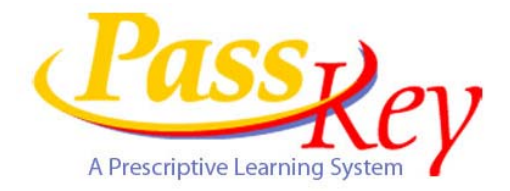

A 15-user license of PassKey costs \$600.00, or \$40.00 per student. There is a 15 student minimum for PassKey for the first order. After the first order, students may be added as needed, and that can be for as few as one student.

PassKey is new and improved in 2009. Lessons, graphics, and teacher ease-of-use are much improved. The teacher or administrator doesn't need to devise usernames and passwords anymore. McGraw-Hill takes care of that for you. All that's needed is to complete Excel Import Templates, and email them to me with the faxed PO and the PassKey License Agreement.

Internet PassKey allows students to be taken out of PassKey and replaced with new students in the same license. It's not a hot seat arrangement, but if a student needs to be removed from the PassKey student database, another student may use that license.

Use the following to see how PassKey works. Arkansas correlations have been set up. Correlations can also be entered by subject area, like pre-Algebra, Biology, English I, II, III, or IV, etc. Also in the correlations box are the diagnostic tests.

- Go to [www.passkeylearning.com.](http://www.passkeylearning.com/)
- Select **View PassKey Now**
- Login by replacing the existing Username and Password. For the **Username, use accmgr7**, and for the **password, use pogue1**
- You're now on the **Home Page**. In the **Assignments** box, click on **Make Assignments**
- Select **Use a Correlation** to assign lessons or diagnostics
- In the **Class** dropdown box, select **Kansas**
- In the **Correlations** box, highlight an option of your choice and hit **Enter**
- In the **Contents** box, select **Grade Level,** then **Show Lessons**
- To **Preview a Lesson**, highlight it, then select **Preview (don't pass the pretest.)**
- In the **Available Lessons/Diagnostics** box, you can see how the lessons are broken out by **Arkansas Benchmark, Strand, and Standard**
- Also check out the **Resources** tab on the **Home Page**. There you'll find the .pdf teacher manual, student manual, locator manual, Excel templates, Correlation and Lesson Listings, and more.